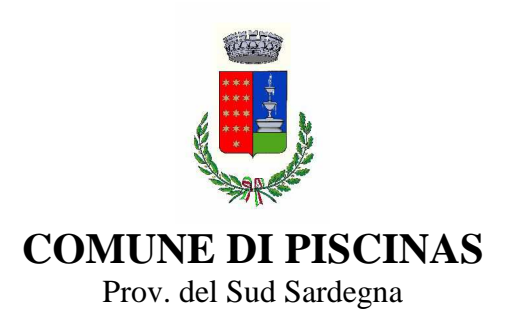

## PAGO PA COME SI PAGA ?

Per effettuare il pagamento accedere al Sito internet del Comune di Piscinas.

Cliccare il link PagoPa nel lato destro della Home Page e selezionare il servizio.

Inserire tutti i dati richiesti e selezionare in basso a destra la voce "PAGO ON-LINE".

E' possibile pagare con carta di credito, carta prepagata, bonifico online, scegliendo tra le banche o altri sistemi di pagamento proposti dalla procedura.

Gli utenti sprovvisti di carte di credito, prepagate o conti correnti, ma in possesso di dispositivi informatici, possono comunque accedere alla piattaforma PagoPA, selezionare il servizio, inserire tutti i dati richiesti e cliccare in basso a destra "PAGO ALLO SPORTELLO", scaricare l'avviso e recarsi per il pagamento presso: Poste, Banche e Tabaccherie.

Piscinas, 08.02.2021